## **Használati útmutató a Magyar Kardiológusok Társaság 2016-os Vezetőségválasztásához**

Üdvözöljük a Magyar Kardiológusok Társaság 2016-os Vezetőségválasztásán. A Vezetőségválasztás informatikai hátterét a NETLOCK Kft.-t biztosítja.

Alább összefoglaljuk lépésről lépésre a szavazás menetét:

Emailben értesítést kap a rendszerbe való regisztrálásról.

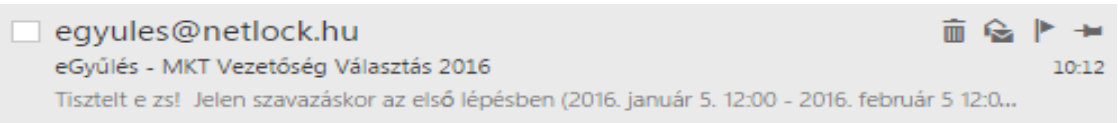

Kattintson a levélre és tekintse meg a tartalmát (lásd alább). A levélnek tartalmaznia kell az ön nevét és egy személyre szabott távszavazási azonosító jelszót.

"Tisztelt e zs!

Jelen szavazáskor az első lépésben (2016. január 5. 12:00 - 2016. február 5 12:00) a jelölt lista (elektorok) állítása, majd a második lépésben (2016. március 7. 12:00 - 2016. április 7. 12:00 ) ezen listáról a Tanácsadó Testület megválasztása történik.

A szavazáshoz szüksége van:

-----------------------------------------------------

1. [ <https://www.e-gyules.hu/login> ] Web-rendszer használatához szükséges felhasználó névre / jelszóra Ha a jelentkezésével bármilyen technikai probléma adódik, vagy ha társasági bejelentkezési adatait nem tudja, kérjük, írjon egy e-mailt a **titkarsag@mkardio.org címre.**

2. NELTLOCK felület használatához szükséges személyre szabott Távszavazás azonosítóra és jelszóra

================================================================= AZ ÖN FELHASZNÁLÓNEVE: MKT\_TESZT/xxxxxx AZ ÖN SZEMÉLYRE SZABOTT TÁVSZAVAZÁS AZONOSÍTÓ JELSZAVA: xxxxxx ==================================================================

Szavazatát az alábbi oldalon tudja leadni bejelentkezést követően: <https://www.e-gyules.hu/login>

A Tanácsadó Testület az alaszabályzatban foglaltak szerint összesen 51 főből áll. Ebből az 51 főből hivatalból (ex officio) tagjai a Tanácsadó Testületnek a következők:

- 1. Előző Elnök (Past President Prof. Dr. Kiss Róbert Gábor)
- 2. Elnök (az előző ciklusban megválasztott Leendő Elnök Prof. Dr. Tóth Kálmán)
- 3. Az MKT Tiszteletbeli Elnöke(i) (Prof. Dr. Papp Gyula)
- 4. Ifjúsági Bizottság Elnöke
- 5. A Magyar Szívsebészeti Társaság Elnöke
- 6. Gyermekkardiológiai szekció vezetője

7. Határon Túli Magyar Kardiológusok Szekciójának Elnöke

8. Az MKT Tudományos Bizottságának Elnöke

9. A Magyar Nemzeti Szívalapítvány soros elnöke, szavazati joggal, ha rendes tagja az MKT-nak, valamint a különleges státuszú munkacsoportok aktuális vezetői:

- 10. Aritmia és pacemaker munkacsoport
- 11. Intervenciós kardiológiai munkacsoport
- 12. Kardiovaszkuláris prevenciós és rehabilitációs munkacsoport
- 13. Szívizombetegségek és szívelégtelenség munkacsoport
- 14. Kardiológiai képalkotó szekció

Mind a jelölt lista állításakor, mind a Tanácsadó Testület szavazásakor a "maradék" 37 helyre lehet szavazni. A szavazás 37-nél kevesebb szavazat leadása esetén is érvényes. A jelölt listára azok kerülnek, akik legalább öt szavazatot kapnak.

Az előző, jelen és tiszteletbeli elnökök személyére értelemszerűen nem kell és nem lehet szavazni, a kiemelt munkacsoportok, szekciók aktuális vezetőire viszont igen, mert egyébként hivatalból ők csak addig tagjai a Tanácsadó Testületnek, amíg az adott munkacsoport elnökei. Az elnökségi ciklus közben történő munkacsoport/szekció vezetőség választást követően, mint munkacsoport elnök az akkor újonnan megválasztott elnök kerül be a Tanácsadó Testületbe. Az addigi elnök csak akkor marad a Tanácsadó Testület tagja, ha személyét a választáskor a Társaság tagsága megszavazta (bekerült a választható 37 fő közé).

Felhívjuk szíves figyelmét, hogy a 2016-os MKT Tanácsadó Testület tisztségviselőinek a megválasztására más szavazási lehetőség nem áll rendelkezésre!

## KÉRJÜK, VEGYEN RÉSZT ÖN IS A VEZETŐSÉGVÁLASZTÁSON! ADJA LE JELÖLTJEIRE SZAVAZATÁT!

A Távszavazásról további részletes információk a [www.mkardio.hu](http://www.mkardio.hu/) oldalon olvashatók.

\_\_\_\_\_\_\_\_\_\_\_\_\_\_\_\_\_\_\_\_\_\_\_\_\_\_\_\_\_\_\_\_\_\_\_\_\_\_\_\_\_\_\_\_\_\_\_\_\_\_\_\_\_\_\_\_\_\_\_\_\_\_\_\_\_\_\_\_\_\_\_\_\_\_\_\_\_\_\_\_\_\_\_\_

Tisztelettel és Köszönettel: Magyar Kardiológusok Társasága"

> Az emailben kapott távszavazás azonosítóval és jelszavával tud bejelentkezést kezdeményezni az <https://www.e-gyules.hu/login> web oldalon!

> Az egyűlés oldalát megnyitva kezdjük meg a bejelentkezést. A megfelelő helyekre írjuk be a paramétereket. Ha ez megtörtént akkor kattintson a "Mehet" gombra.

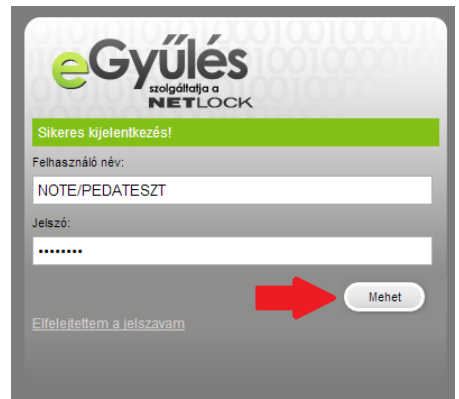

Belépést követően a megkapott jelszavunkat biztonsági okokból változtassuk meg.

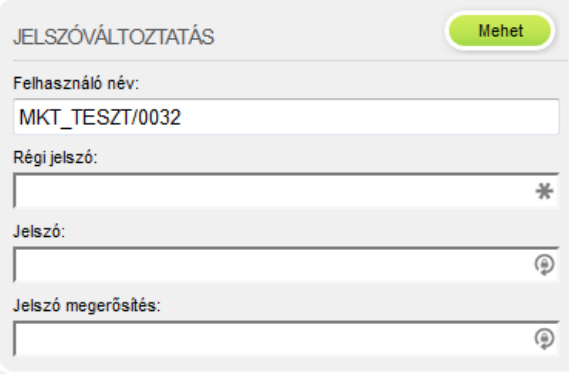

A következő oldalon fogadjuk el a felhasználási és jogi feltételeket (pipáljuk ki a kis négyzetet a lap alján).

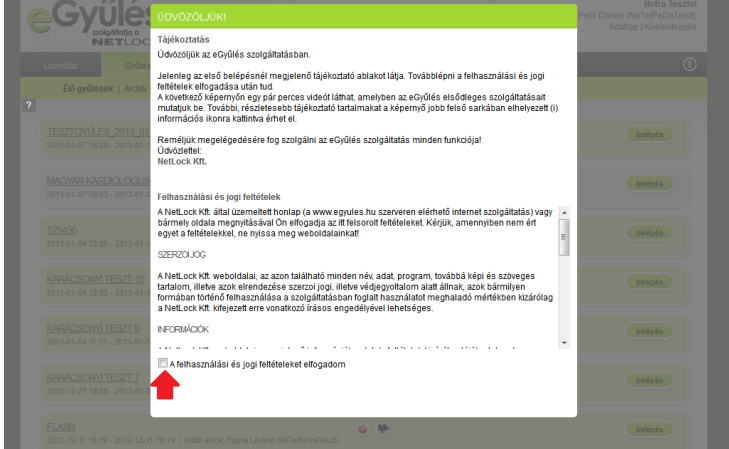

A felhasználási és jogi feltételek elfogadását követően a következőnek kell megjelennie. Kattintsunk a "Tovább" gombra a továbblépéshez.

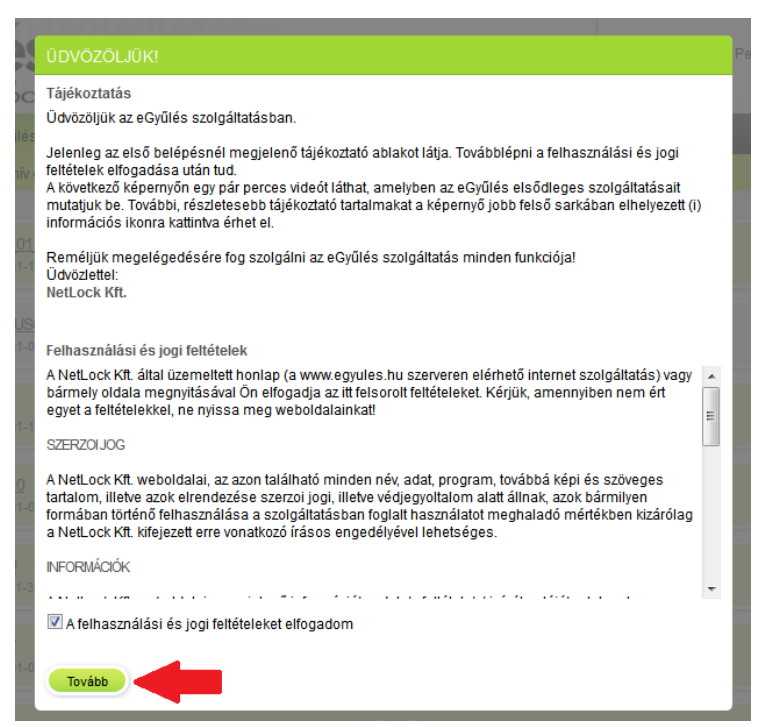

A gomb megnyomása után a következő oldal fogad. Itt megtekinthetünk egy rövid kis videót az eGyűlés szolgáltatásairól. Továbblépéshez kattintsunk a "Tovább" gombra vagy a jobb oldalon a "A videót már láttam" linkre.

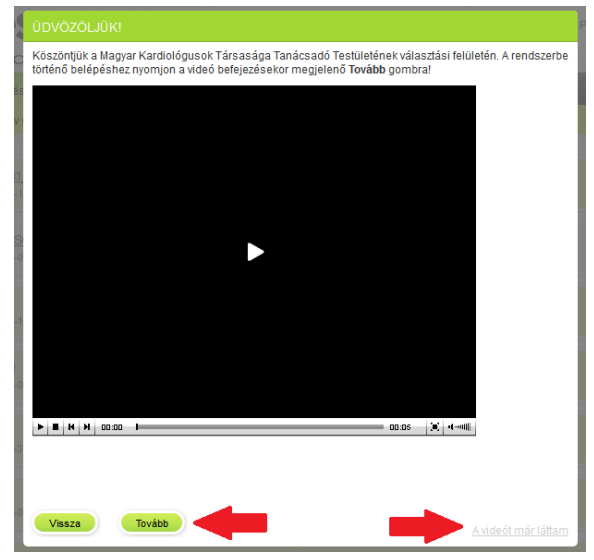

Sikeres kattintást követően a következő oldalra kerülünk! A belépés sikeres volt!

Miután sikeresen túljutott a bejelentkezésen kérem, keresse meg a felső menüsorban a Gyűlések menüpontot és mozgassa fölé az egeret (belépést követően egyből a Gyűlések menüben vagyunk).

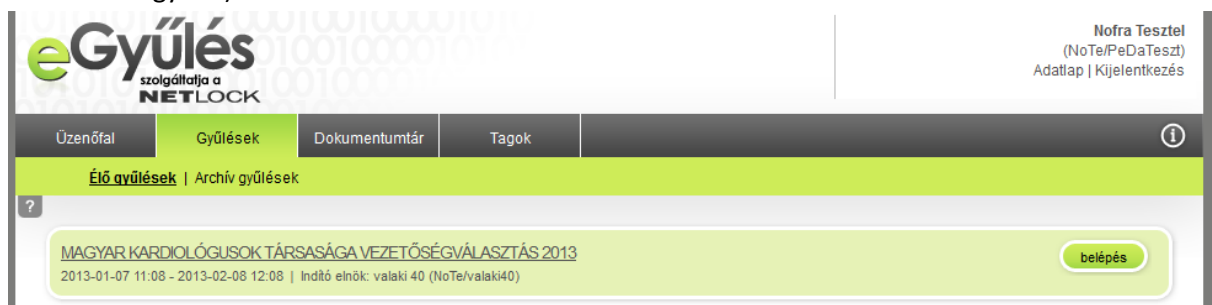

A képernyő újratöltődik és megjelenik a Vezetőségválasztás a képernyőn. Kérjük, kattintson rá az MKT Vezetőségválasztásra vagy a mellette található "belépés" gombra.

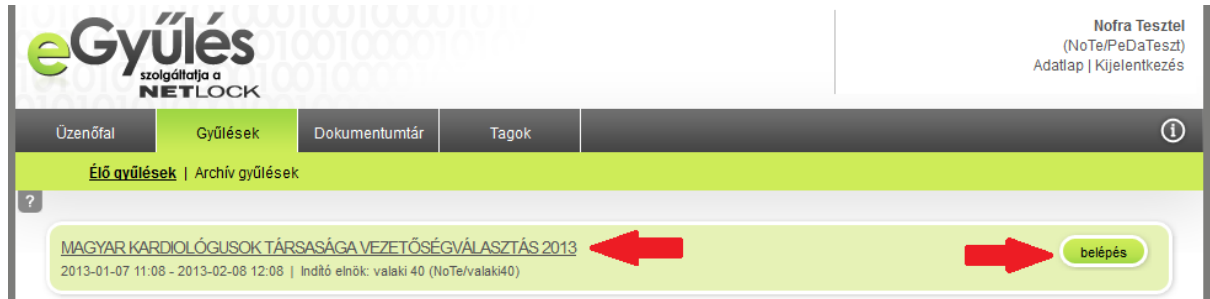

Új képernyő jelenik meg, amely már a jelöltválasztást mutatja. A listából tudja kiválasztani a jelölendő személyeket úgy, hogy a jelölt adatai előtt található négyszögbe kattint. Ekkor egy pipa jelenik meg a négyszögben, amely azt mutatja, hogy az adott személyt kiválasztotta. A jelöltlistát le tudja görgetni.

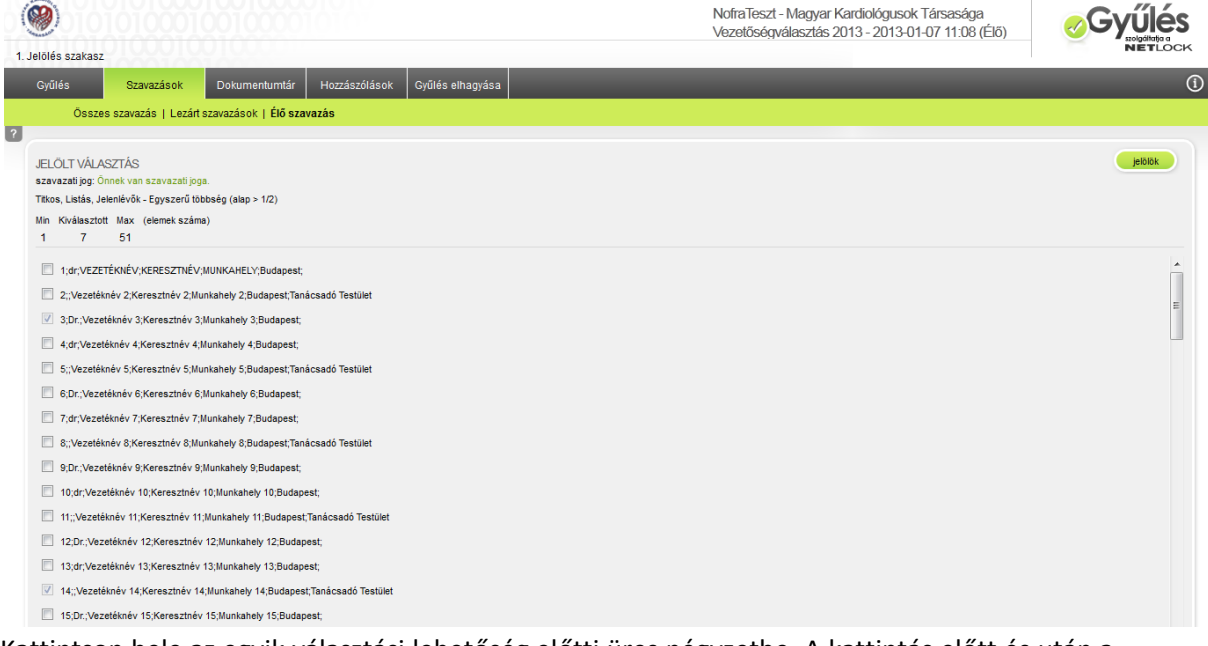

Kattintson bele az egyik választási lehetőség előtti üres négyzetbe. A kattintás előtt és után a következőt kell látnia.

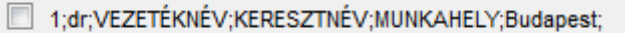

7 1;dr;VEZETÉKNÉV;KERESZTNÉV;MUNKAHELY;Budapest;

Összesen maximum a szavazásnál megadott számú jelölést adhat, ugyanakkor minimum érték nincs meghatározva azaz pontosabban automatán az Exoffició tagok lesznek bejelölve. A jelöléseket egy számláló mutatja. A számláló mutatja, hogy hány jelöltet választott ki és maximum hányat lehet kiválasztani.

Jelölések:

- Tanácsadó testület tagjai NAGYBETŰVEL kiemelve
- exofficio tagok automatikusan jelöltnek tekinti a rendszer

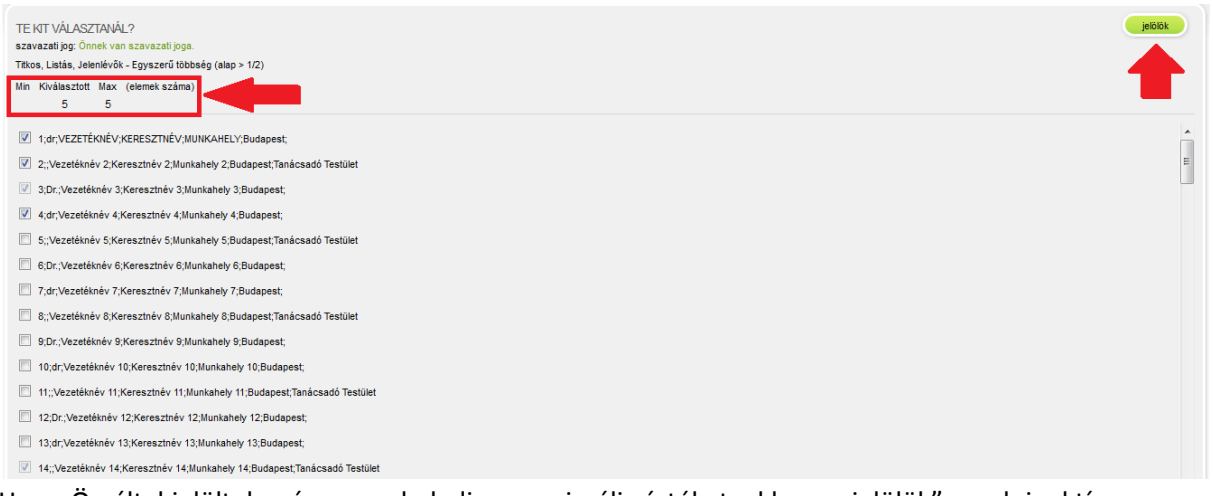

Ha az Ön által jelöltek száma meghaladja a maximális értéket, akkor a "jelölök" gomb inaktív, így arra nem tud rákattintani és a maximum érték pirosra vált. Ebben az esetben kérjük, csökkentse az Ön által jelöltek számát a maximális értékre amíg a maximum érték számláló nem lesz ismét fekete, ekkor a "jelölök" gomb is újra aktívvá lesz.

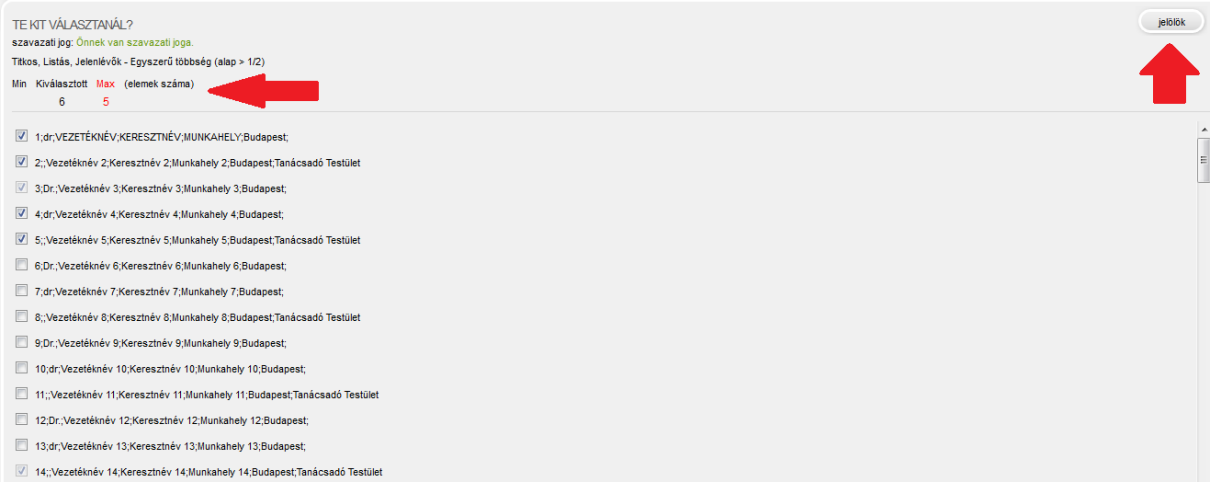

Ha végzett a jelöltek kiválasztásával és a nem haladta meg a maximum jelölhető jelöltek számát, akkor a "jelölök" gomb megnyomásával tudja befejezni a folyamatot.

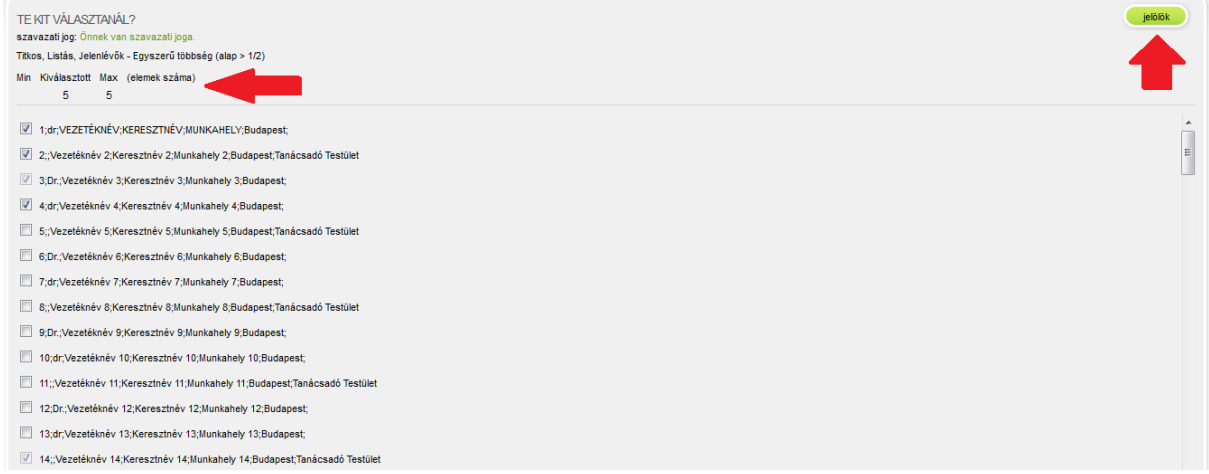

A Jelölök gomb megnyomása után egy felugró ablak jelenik meg, amely megerősítést kér a következő szöveggel: "Biztosan elküldi a jelölését? Később már nem módosítható!" Az OK gomb megnyomásával elküldi jelölését. Ha a Mégsem gombra kattint, akkor a rendszer visszaengedi a jelöltválasztási folyamathoz.

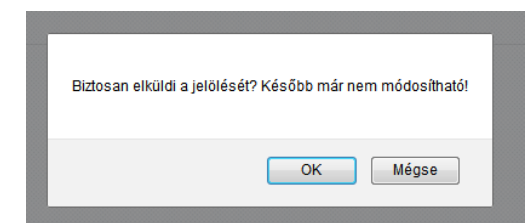

A következő képernyőn tekintheti meg, hogy kikre adta le jelölését. Készül egy "random\_code.txt" amely tartalmazza a titkosításhoz szükséges kulcsokat.

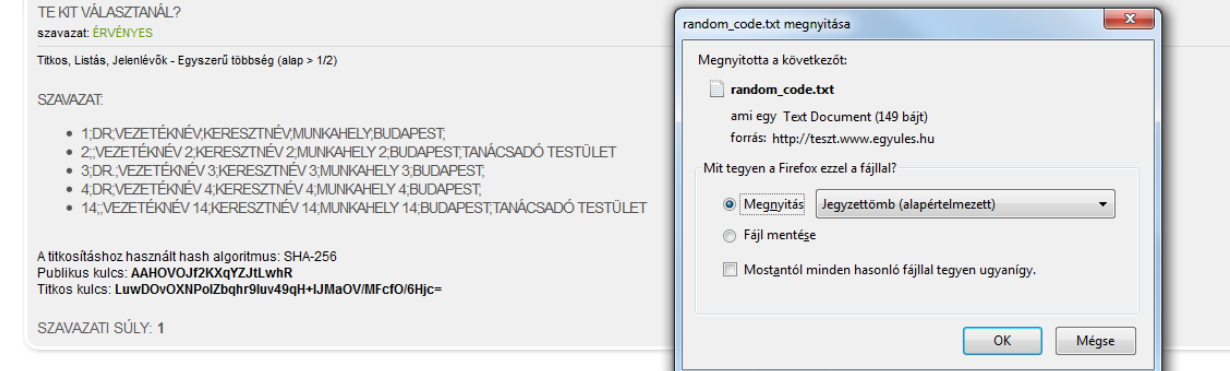

Technikai probléma esetén, kérem, lépjen kapcsolatba az **MKT Titkárságá**val, amelynek elérhetősége:

Telefon/fax: +36 (1) 461-0665 +36 (1) 461-0666

E-mail: titkarsag@mkardio.org

Cím: 1146 Budapest Cházár A. u. 19.